# **إدارة البرامج مع apt**

**apt** هو نظام إدارة الحزم الافتراض عل أوبونتو ودبيان، وكل التوزيعات المبنية عليهما مثل لينس منت أو MX Linux وما شابههم. وهو مدير حزم سريع وقوي ويمتلك العديد من المميزات، ويعمل عبر سطر الأوامر فقط، إلا أنه يمتلك بعض الواجهات الرسومية مثل [مدير الحزم سينابتك](https://linux-2-day.com/synaptic) ومركز برمجيات أوبونتو.

سنشرح في هذه الصفحة بعضًا من أساسيات استخدام apt عبر سطر الأوامر لإدارة الحزم.

#### **تثبيت حزمة**

يمكنك تثبيت حزمة معينة عبر كتابة اسمها بعد الأمر <mark>install</mark>:

sudo apt install package name

كما يمكنك تثبيت مجموعة من الحزم مع بعضها البعض:

sudo apt install package1 name package2 name package3 name

## **إزالة حزمة**

يمكنك إزالة حزمة معينة عبر كتابة اسمها بعد الأمر <mark>remove</mark>:

sudo apt remove package name

كما يمكنك إزالة مجموعة من الحزم سويةً:

sudo apt remove package 1 name package 2 name package 3 name

## **إزالة حزمة باللية**

إن الأمر السابق لا يحذف ملفات الإعدادات الخاصة بالحزمة، بل ملفاتها التنفيذية فقط. يمنك أن تحذف الحزم وجميع بياناتها عبر الأمر purge:

#### sudo apt purge package name

لكن لاحظ أيضًا أن هذا الخيار لن يمس الملفات الموجودة فى مجلد المنزل الخاص بك، بل فقط الموجودة فى مجلدات النظام (مثل <mark>/etc و/usr</mark> وغيرها)، فإذا طبقت الأمر السابق على حزمة فيرفكس (واسمها في أوبونتو <mark>firefox</mark>) فستكتشف أن بيانات فيرفكس ما تزال موجودة فى مجلد المنزل الخاصّ بك (فى مسار مخفى)، وأنك لو أعدت تثبيت فيرفكس فستجد أنه لم يُحذف شىءٌ منها.

لكن إن ثبت حزمة مثل MySQL مثلًا (وهى التي تخزن إعدداتها في مجلدات النظام فقط دونًا عن مجلد المنزل) فستجد أن كل ملفّات إعداداتها ستُحذف.

#### **التحقق من وجود تحديثات**

يمتلك apt القدرة على التحقق من وجود تحديثات للحزم المثبّتة حاليًا على النظام دون تثبيتها مباشرةً، ويكون هذا عبر تطبيق الأمر التال:

#### sudo apt update

سيجلب apt آخر معلومات الحزم من المستودعات المفعّلة على النظام، ثم يقارنها بإصدارات الحزم المثبّتة على النظام ليتشف إن كان هناك تحديثات جديدة أم لا.

## **تحديث جميع حزم النظام**

يمكنك أيضًا تحديث جميع حزم النظام المثبّتة (إن كان هناك تحديثات جديدة) عبر الأمر التالي:

sudo apt upgrade

#### **ترقية حزمة معينة فقط**

ويمكنك أيضًا تحديد حزمة واحدة فقط للترقية دون الحاجة لترقية جميع الحزم، وذلك عبر كتابة اسمها بعد الأمر upgrade:

sudo apt upgrade package name

## **إزالة الاعتماديات غير المستعملة**

[الاعتماديات](https://linux-2-day.com/package_management) هي برمجيات أخرى تحتاجها البرامج التي تريد تثبيتها أو التعامل معها لكي تعمل، وما يحصل غالبًا على أجهزة المستخدمين أنهم يقومون بإزالة البرمجيات نفسها دون إزالة اعتمادياتها من أنظمتهم، وهو ما يؤدي إلى تراكم هذه الحزم المثبتة عل أنظمتهم دون الحاجة لها.

يمكنك إزالة هذه الحزم الزائدة التى لا تُستعمل على نظامك عبر الأمر التالى:

sudo apt autoremove

طُبِع من موقع: [com.day-2-linux://https/](https://linux-2-day.com/) - **لينس اليوم**

الرابط الدائم: https://linux-2-day.com/apt?rev=1636486727

آخر تحديث: **2023/12/20 17:08**

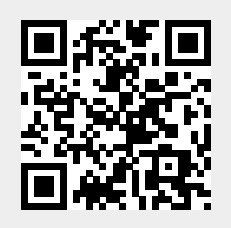